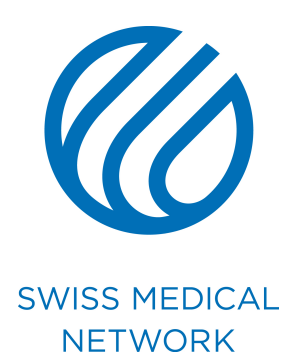

### **Anleitung Protokoll**

brand.swissmedical.net/de

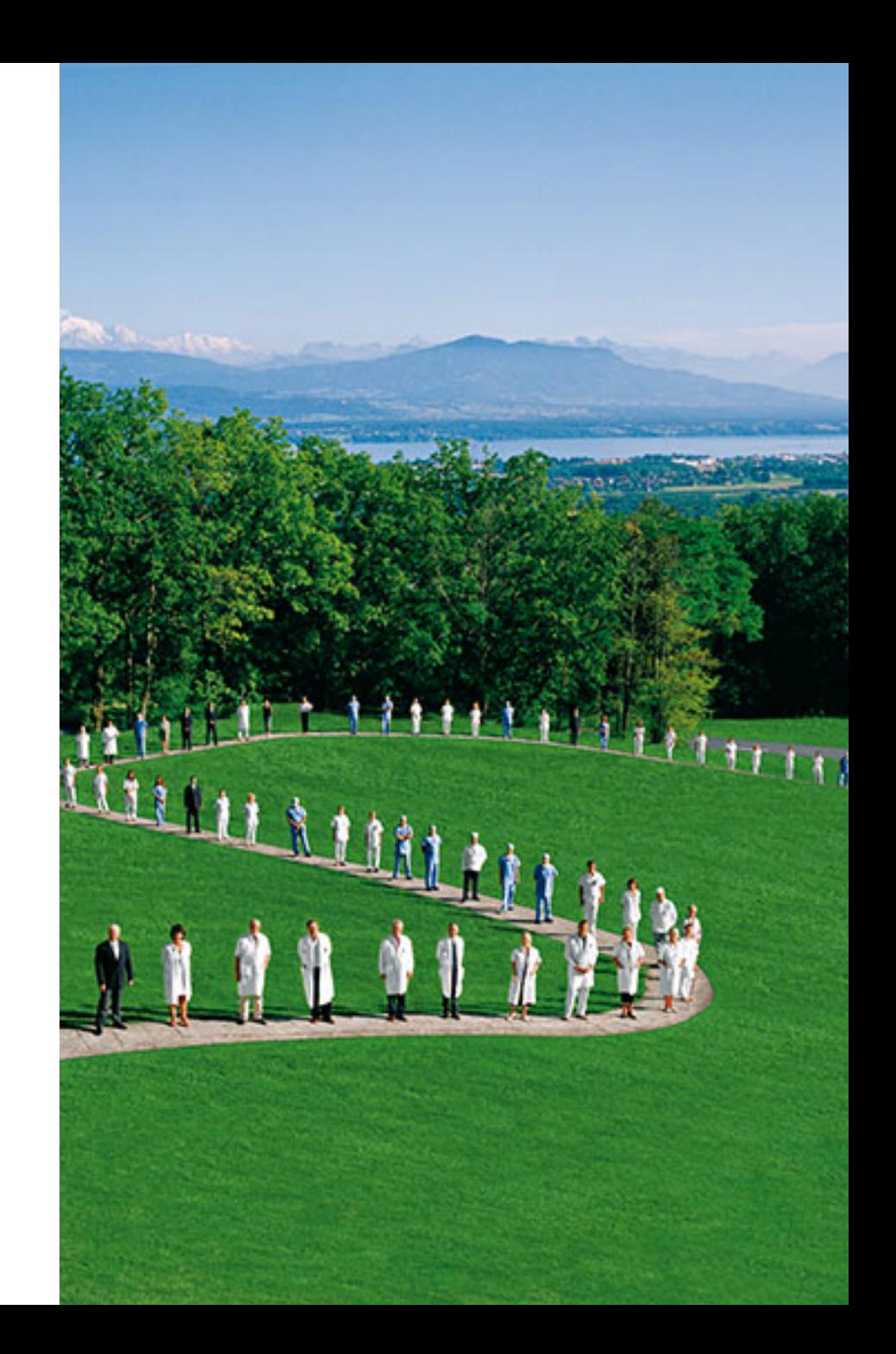

# **Vom Herunterladen zum Öffnen des Dokuments**

## **Download der Anleitung**

- Gehen Sie auf brand.swissmedical.net/de
- Klicken sie auf **Geschäftspapiere** (Papeterie).
- Klicken Sie auf den gewünschten Dokumententyp.
- Downloaden Sie die **Bedienungsanleitung,** die Sie durch Ihr Dokument führen wird.

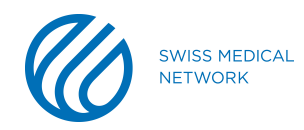

### **Download der Vorlagen**

- Klicken Sie auf **Vorlagen Geschäftspapiere** (Templates papeterie) um den Ordner mit allen Geschäftspapier-Vorlagen herunterzuladen.
- **Jede Klinik** hat **ihren eigenen Ordner**. Wählen Sie den passenden Ordner.

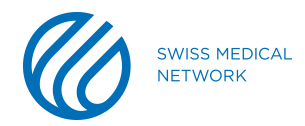

# **Öffnen der heruntergeladenen Datei**

- Eine **Zip-Datei (.zip)** wird automatisch heruntergeladen.
- Öffnen Sie das gewünschte **Word-File (.dotx)**. Den Ordner mit den Dokumenten finden Sie unter **Downloads.**
- Alle **Geschäftspapier-Dokumente** sind im Corporate-Standard in der/den Sprache/n (FR/DE/IT) der entsprechenden Klinik.

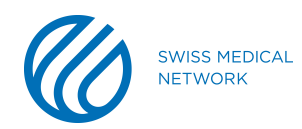

#### **Vom Beginn bis zur Fertigstellung des Dokuments**

- 
- 
- -
- 
- 
- 
- 
- 

Je nachdem, welche Version von Microsoft Office Sie verwenden, kann es nötig sein, dass Sie die **Änderungsnachverfolgung** aktivieren müssen, bevor Sie Ihr Dokument bearbeiten können.

#### Sie können **Ihr Dokument bearbeiten.**

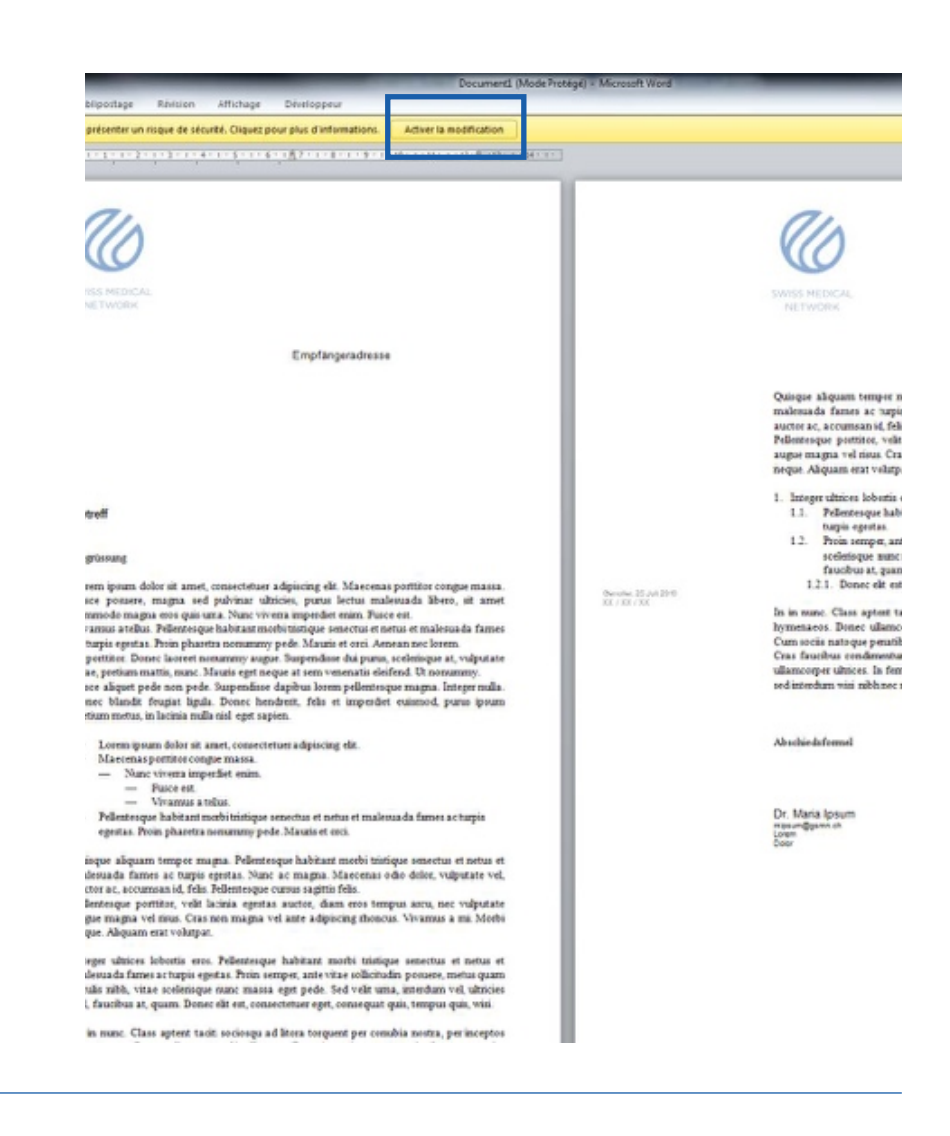

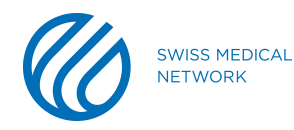

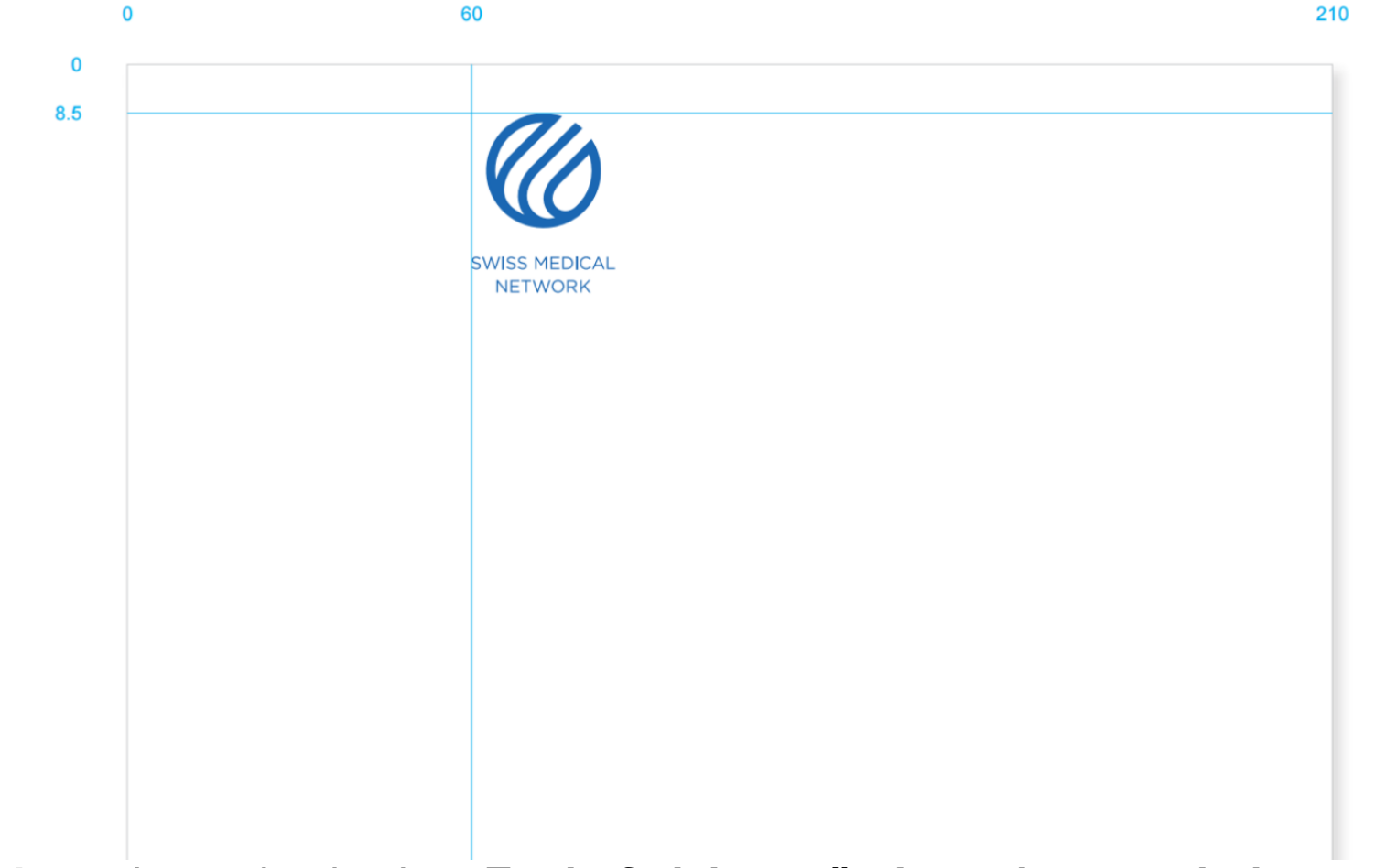

**Das Logo** ist exakt platziert. **Es darf nicht verändert oder verschoben werden!**

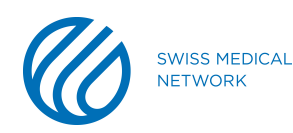

- Doppelklicken Sie in den Raum neben dem Logo (1), um auf den **Headerbereich** zugreifen zu können.
- Ort, Datum, Referenzen und Adresse des Absenders stehen in der Randspalte (2):
	- Schrift: **Arial Regular**
	- Schriftgrösse: **6.5 Pt**
	- Zeilenabstand: **8 Pt**

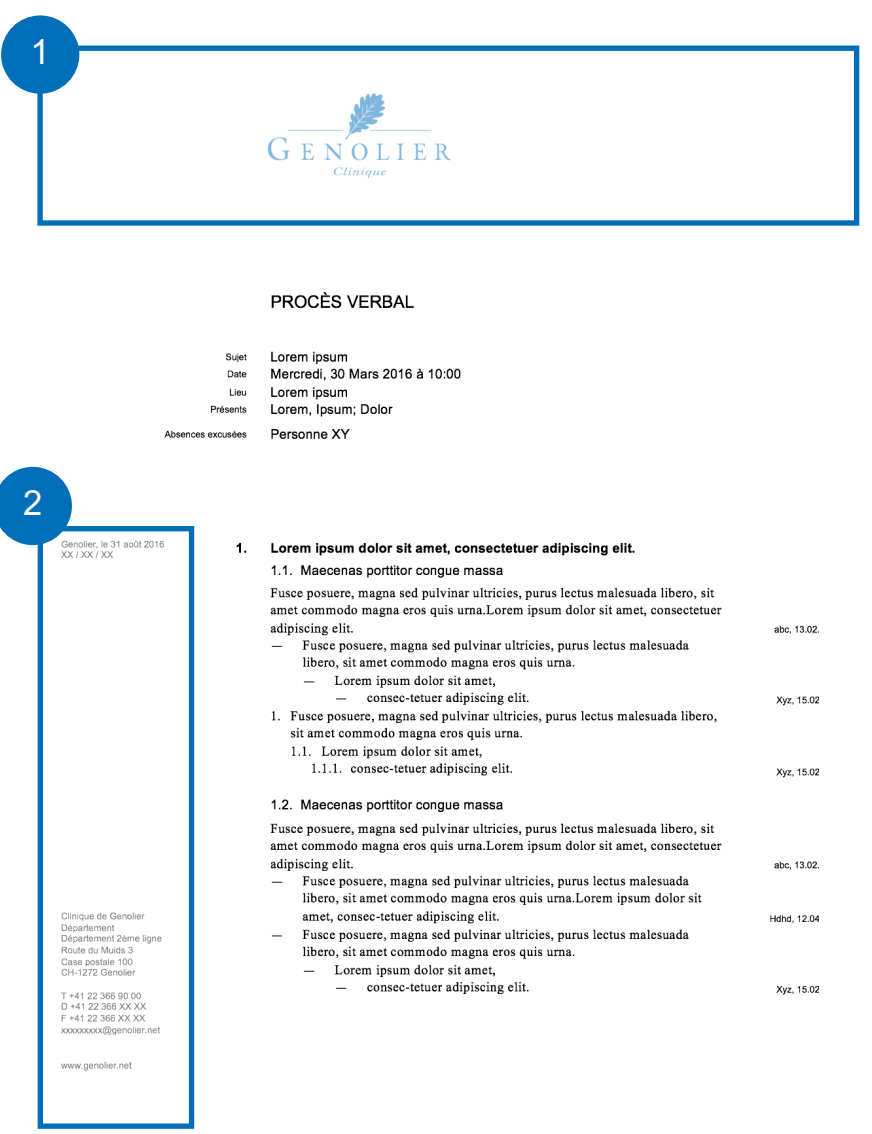

**SWISS MEDICAL NETWORK MEMBE** 

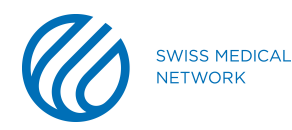

- Doppelklicken Sie in den Textbereich (1), um auf den **Textkörper des Dokuments** zuzugreifen.
- Die **Seitennummerierung** wie auch die Tagline **SWISS MEDICAL NETWORK MEMBER** (2) (nur bei den Kliniken) dürfen nicht verändert werden!

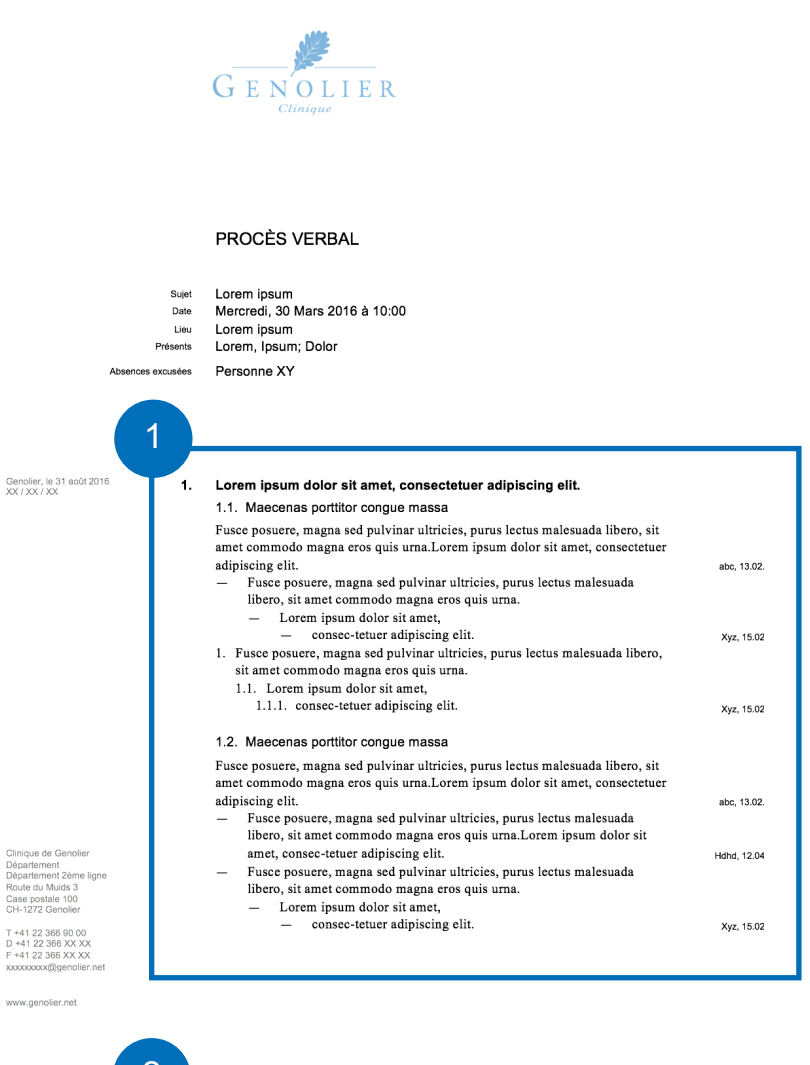

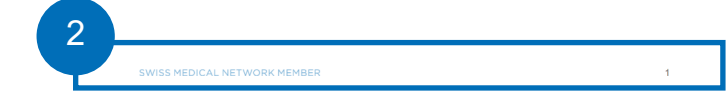

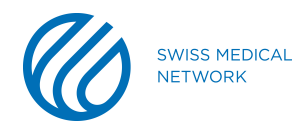

- Titel des Dokuments (1) :
	- Schrift: **Arial Regular**
	- Schriftgrösse: **12 Pt**
	- Zeilenabstand: **14.5 Pt**
- Betreff, Datum, Ort sowie Teilnehmer (2):
	- Schrift: **Arial Regular**
	- Schriftgrösse: **6.5 Pt**
	- Zeilenabstand: **8 Pt**

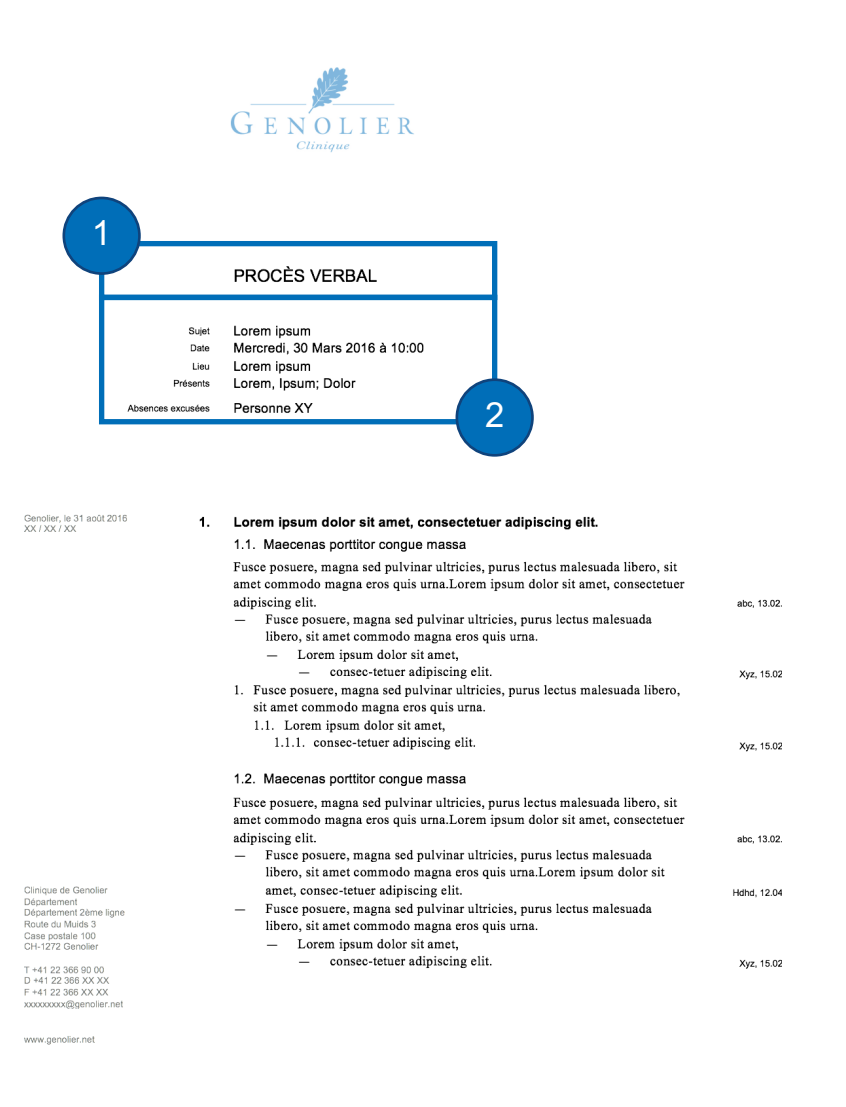

SWISS MEDICAL NETWORK MEMBER

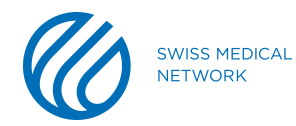

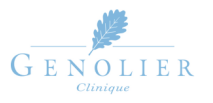

- Titel erste Ebene (1):
	- Schrift: **Arial Bold**
	- Schriftgrösse: **9.5 Pt**
	- Zeilenabstand: **12.5 Pt**
- Titel zweite Ebene (2):
	- Schrift: **Arial Regular**
	- Schriftgrösse: **9.5 Pt**
	- Zeilenabstand: **12.5 Pt**

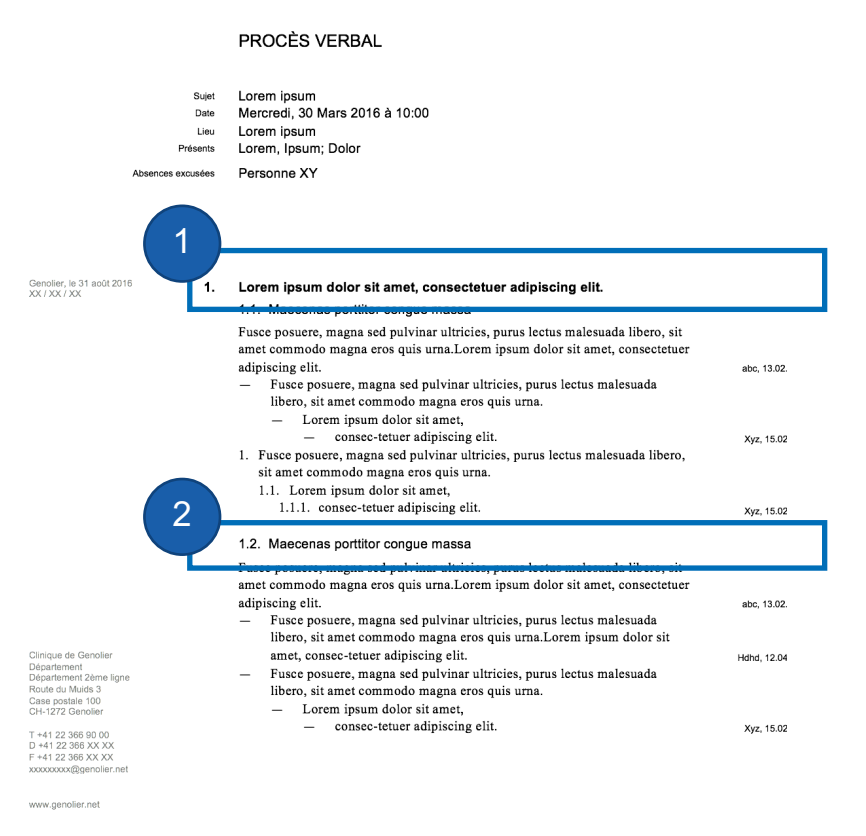

SWISS MEDICAL NETWORK MEMBER

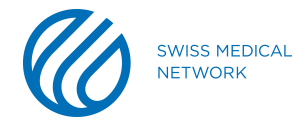

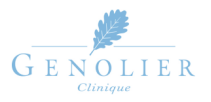

PROCÈS VERBAL

- Inhaltsbereich (1):
	- Schrift: **Times Regular**
	- Schriftgrösse: **10 Pt**
	- Zeilenabstand: **12.5 Pt**
- Betroffene Personen und Fristen (2):
	- Schrift: **Arial Regular**
	- Schriftgrösse: **9.5 Pt**
	- Zeilenabstand: **12.5 Pt**

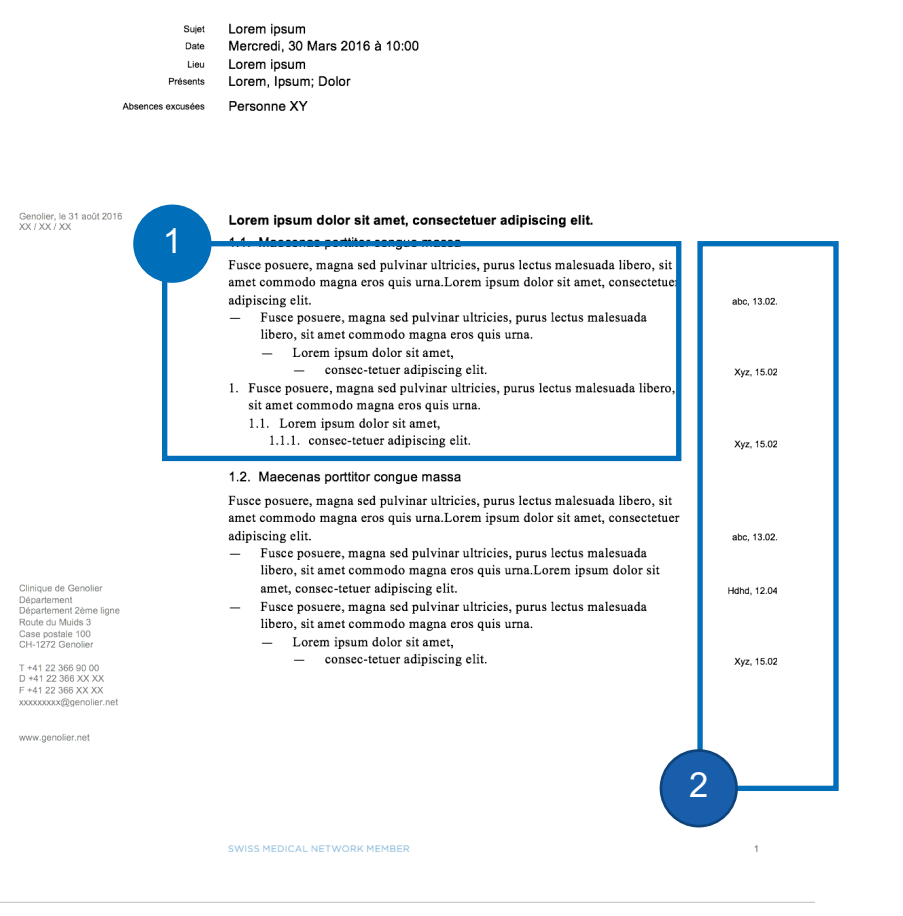

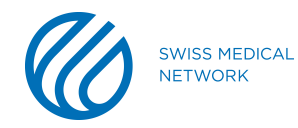

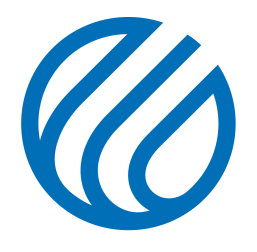

**SWISS MEDICAL NETWORK**